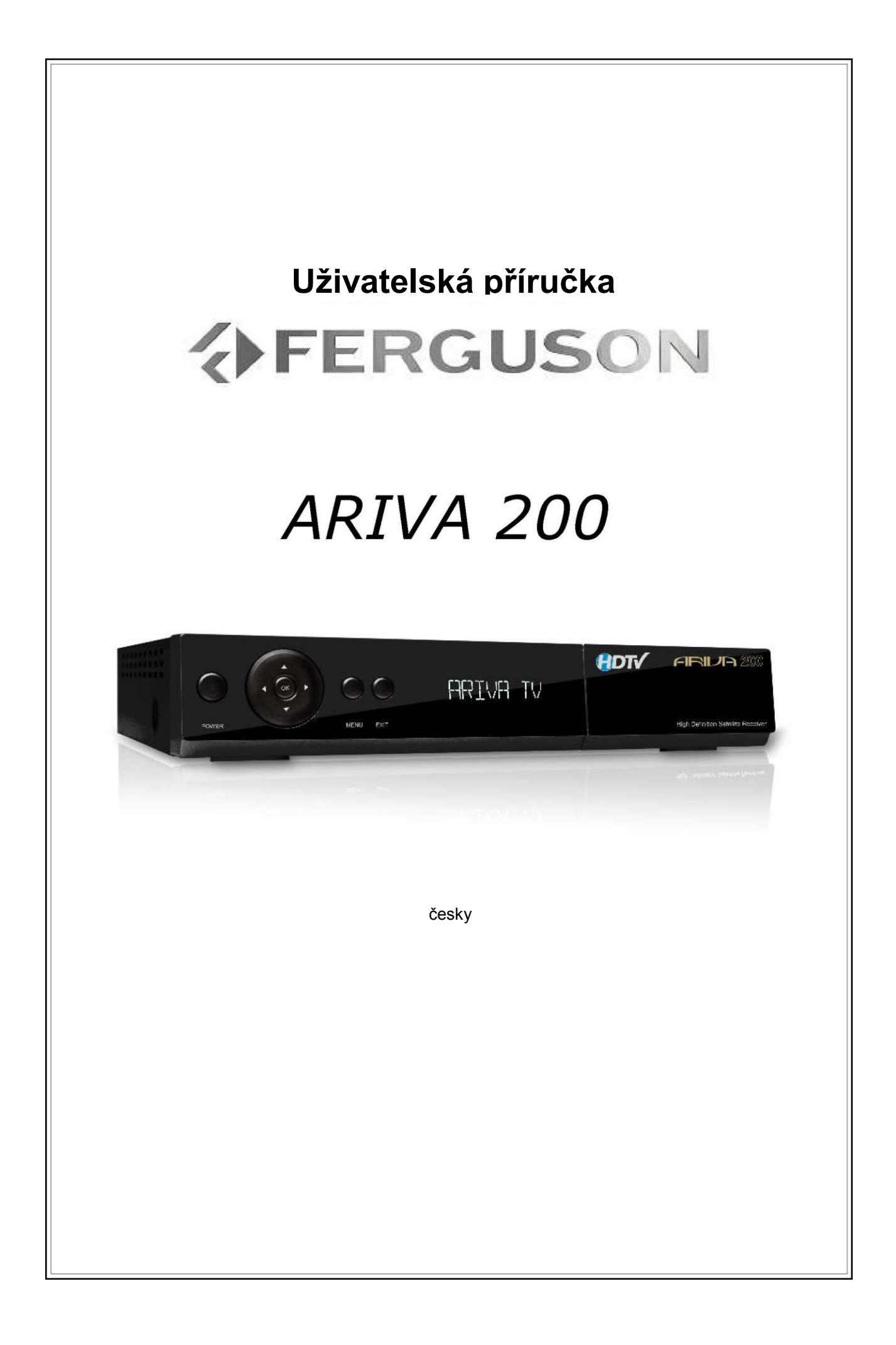

# **VAROVÁNÍ!!!**

Satelitní přijímač Ferguson podporuje nahrávání na externí pevné disky a flash paměti. V každém případě správné nahrávání záleží na typu připojeného média! Čtěte následující omezení.

# **PAMATUJTE:**

1. V případě použití externí USB paměti musí tato paměť podporovat standard USB 2.0. Pro jistotu stabilního přehrávání a nahrávání **musí paměť ukládat rychlostí 9.0 MB/s nebo vyšší**. Pomalejší pevné disky a flash paměti nemusí fungovat správně, budete mýt problémy s nahráváním nebo nebudou fungovat vůbec!!!

2. Pouze disky s jedním oddílem, zformátovaným na NTFS nebo FAT32 (doporučujeme NTFS) budou fungovat správně. Pokud není naformátován vůbec, nejprve jej naformátujte v počítači před tím, než ho připojíte k přijímači.

3. Vysoce fragmentované nebo zaplněné paměti nemusím pracovat rychle nebo správně.

4. Externí pevné disky mohou být automaticky napájeny z USB portu, USB port v tomto přijímači není určen k napájení externích pevných disků.

# **UPOZORNĚNÍ**

1. Protože jsou USB zařízení elektricky spojeny, neodpojujte je během nahrávání nebo přehrávání. Odpojení během operace může vést ke zničení přijímače a/nebo flash paměti, nebo k výmazu uložených dat.

2. Nedotýkejte se pracujících zařízení (nebo částí USB konektoru). Riskujete úraz elektrickým proudem, který může úplně zničit přijímač!

# Obsah

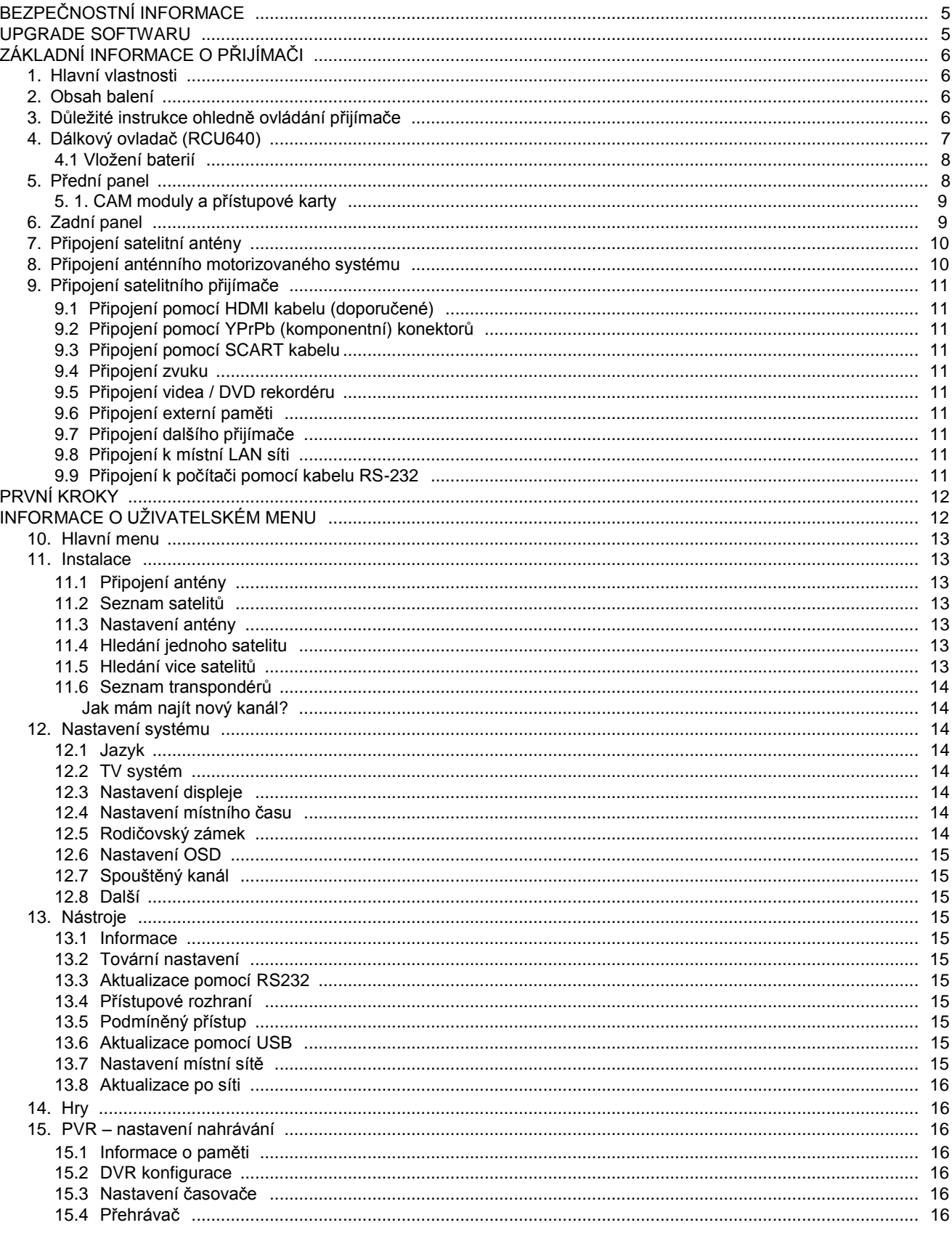

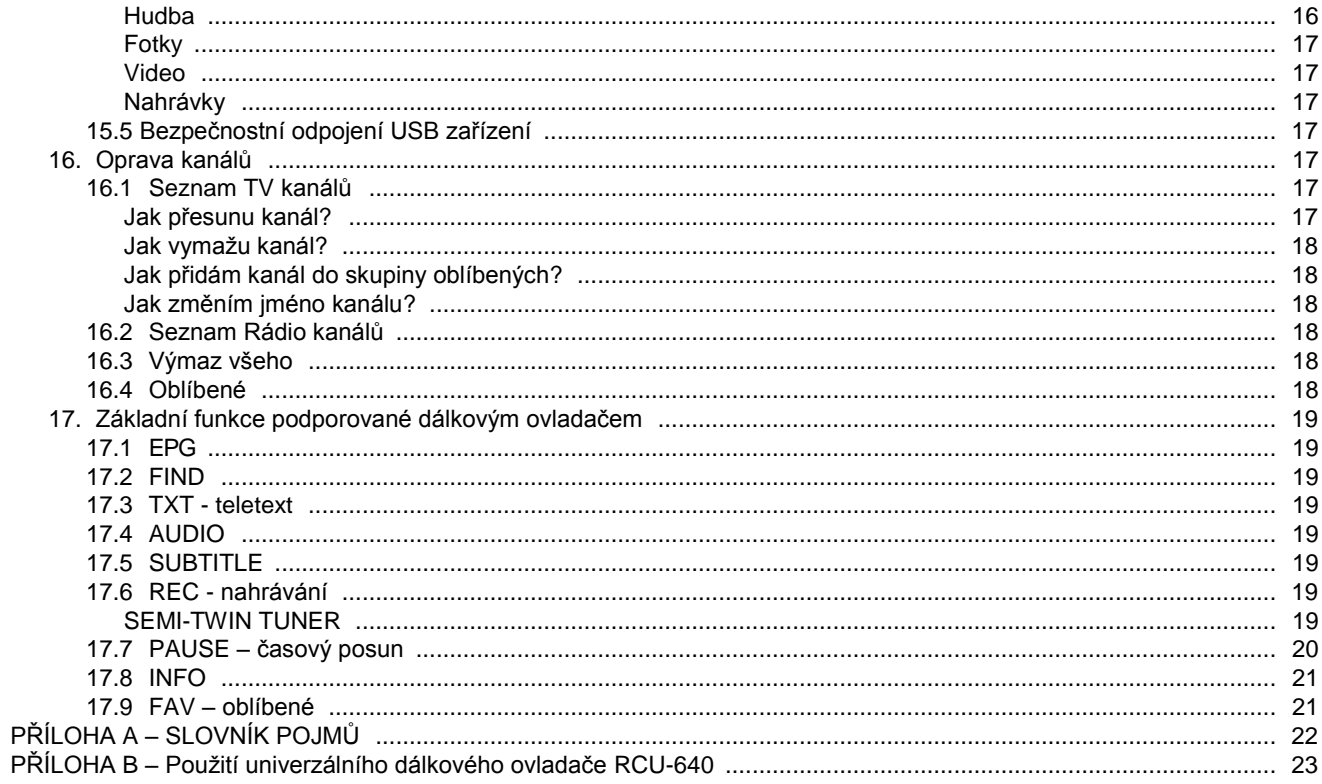

#### **Bezpečnostní informace**

#### **Důležité bezpečnostní instrukce**

- Čtěte tyto instrukce.
- Dodržuite tyto instrukce.
- Dejte pozor na všechna varování.
- Následujte všechny instrukce.
- Neužívejte zařízení v blízkosti vody.
- Čistěte pouze suchým hadrem.
- Nezakrývejte žádné větrací otvory. Umístěte zařízení v souladu s instrukcemi výrobce.
- Neumísťujte zařízení v blízkosti jakéhokoliv zdroje tepla, jako jsou např. radiátory, kamna nebo jiná aparatura, vyzařující teplo (včetně zesilovačů).
- Chraňte napájecí kabel před pošlapáním nebo ostrými předměty.
- Používejte pouze příslušenství a doplňky schválené výrobcem.
- Používejte pouze podvozky, podstavce, stojany, držáky nebo podložky doporučené výrobcem nebo dodávané se zařízením. Pokud používáte podvozek, dávejte pozor, aby se vám při manipulaci zařízení nesesunulo.
- Odpojte zařízení během bouřky a blesků, nebo když jej nebudete dlouho používat.
- Přenechejte všechny opravy kvalifikovaným osobám. Oprava je potřeba, pokud bylo zařízení jakkoliv poškozeno, např. přetržení napájecího kabelu nebo zástrčky, do zařízení vnikla tekutina nebo jiný pevný předmět, zařízení bylo vystaveno dešti nebo vlhkosti nebo nepracuje normálně anebo bylo upuštěno.

#### *VAROVÁNÍ: Abyste předešli požáru nebo zásahu elektrickým proudem, nevystavujte zařízení vlivům deště nebo vlhkosti.*

#### **Poznámka**

- Všechny instrukce na opravy musí provádět jen kvalifikovaná servisní osoba. Abyste snížili riziko elektrického šoku, nedělejte žádné opravy než ty, uvedené v tomto návodu a kterým rozumíte.
- Toto zařízení nesmí být vystaveno kapající nebo stříkající tekutině a žádný předmět naplnění tekutinou nesní zapadnout dovnitř, stejně jako nesmí být umístěno na zařízení (např. váza).
- Hlavní vypínač se používá na odpojení zařízení. Odpojené zařízení zůstává rychle použitelné.

#### **Autorská práva**

Tento návod je chráněn autorskými právy.

Kopírování, užívání nebo reprodukce tohoto návodu celého nebo jeho částí bez svolení společnosti ARIVA je zakázáno.

# **Odmítnutí**

Výrobce, distributoři a agenti nenesou odpovědnost za jakékoliv zničení, zaviněné nesprávnou manipulací nebo které není v souladu s tímto návodem.

Instrukce a popisy, které tento návod obsahuje, jsou poplatné času vydání tohoto manuálu.

Výrobce průběžně aktualizuje a přidává nové funkce a technologie.

Všechny specifikace se mohou změnit bez předchozího varování.

# **Upgrade softwaru**

Ferguson používá všechny dostupné prostředky, aby uživatelům doručil upgrade softwaru, který zaručuje nejlepší možné parametry přijímače. Ferguson si vyhrazuje právo dělat korekce, změny a modifikace v softwaru, který přijímač používá, bez předchozích upozornění nebo varování. Aktuální verze softwaru je dostupná na následujících webových stránkách: http://www.ferguson-digital.eu

# **ZÁKLADNÍ INFORMACE O PŘIJÍMAČI**

#### **1. Hlavní vlastnosti**

- ✔ Příjem HD kanálů
- ✔ Zvýšení rozměru PAL signálů na rozlišení 720p nebo 1080i
- ✔ Možnost až 32 programovatelných časovačů
- ✔ Oddělené seznamy Oblíbených, TV a Rádio kanálů
- ✔ Funkce rychlého hledání kanálů (QuickFind)
- ✔ Teletext
- $\checkmark$  DiSEqC 1.0, 1.1 a DiSEqC 1.2, USALS
- ✔ Standardy MPEG-2, MPEG-4, MPEG-4 AVC/H.264
- ✔ Kompatibilní se systémy DVB-S a DVB-S2
- ✔ Řízení pomocí univerzálního dálkového ovladače RCU-640
- $\checkmark$  Čtečka karet pro placený příjem
- $\checkmark$  CI rozhraní pro moduly

# **2. Obsah balení**

Rozbalte přijímač a zkontrolujte všechny, zda obsahuje všechny následující součásti

- ✔ 1 x dálkový ovladač
- ✔ 1 x uživatelská příručka
- $\checkmark$  1 x satelitní přijímač

# **3. Důležité instrukce ohledně ovládání přijímače**

Menu na obrazovce (OSD) zjednodušuje ovládání přijímače a je nastaveno tak, aby snižovalo počet stisků tlačítek dálkového ovladače. Všechny funkce jsou zobrazeny v Menu a mohou výt řízeny pár tlačítky. Společné funkce jsou obsaženy v jednom Menu. Vybraná funkce je vybarvena. V závislosti na vybrané volbě se mění význam barevných tlačítek (červené, zelené, žluté, modré a bílé tlačítko) dálkového ovladače, který je popsán na obrazovce. Vybraná funkce je aktivována stiskem tlačítka ovladače. Pomocné funkční klávesu jsou aktivní pouze v některých volbách a jste o tom informováni. Uživatelské prostředí vám umožní se pohybovat v nabídce Menu a mezi funkcemi různými metodami. Některá tlačítka dálkového ovladače umožňují přímý přístup k často používaným funkcím. Některá tlačítka mají více funkcí v závislosti na dříve aktivované části.

# *POZNÁMKA:*

*Mějte na paměti, že nový software může změnit některé funkcionality přijímače. Fotografie a popisy, obsažené v tomto manuálu jsou pouze informativní. Pokud objevíte nějakou chybu, dejte nám vědět, zjednáme nápravu, pokud to bude možné.*

# **4. Dálkový ovladač (RCU640)**

Díky standardizaci většina zařízení Ferguson používá stejný dálkový ovladač RCU640. Proto nelze použít všechna pro ovládání tohoto modelu přijímače!! Univerzální ovladač RCU640 (4v1) je použitelný pro digitální satelitní přijímače Ferguson (STB), všechny TV (TV), zesilovač Ferguson AV-770 (AMP) a DVD přehrávače Ferguson (DVD). Univerzální dálkový ovladač může ovládat většinu základních funkcí běžných TV. Tlačítko "TV" se používá k programování nebo pro výběr po naprogramování. Ze začátku není toto tlačítko naprogramováno. Volby STB, AMP a DVD nejsou programovatelné a slouží, po krátkém stisku pro přepnutí na příslušný mód. Červené symboly na ovladači se používají pro funkce DVD nebo AMP.

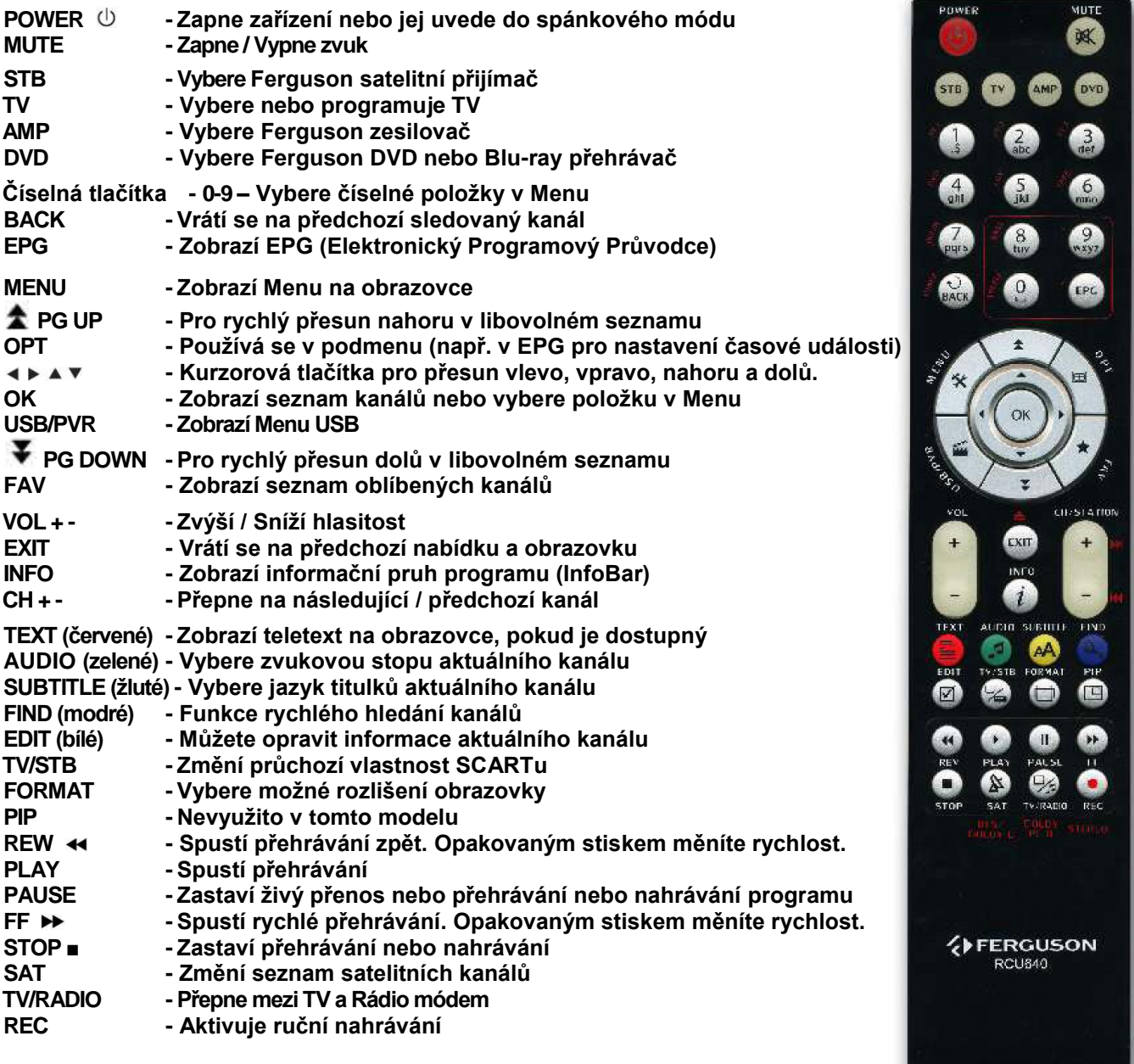

#### **4.1 Vložení baterií**

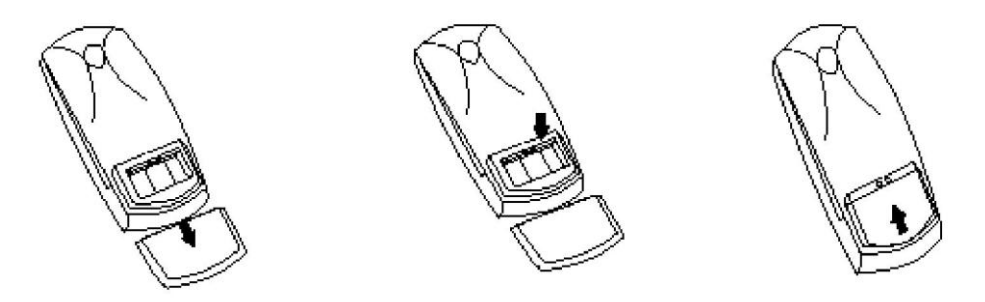

Odstraňte kryt baterií na zadní straně dálkového ovladače lehkým stiskem dolů a sunutím do spodní strany. Vložte dvě AAA (R03) baterie, dbejte na správnou polarizaci podle značení. Nemíchejte staré a nové baterie nebo baterie různých typů. Po výměně baterií vraťte kryt na místo tahem zdola až do zacvaknutí.

#### **5. Přední panel**

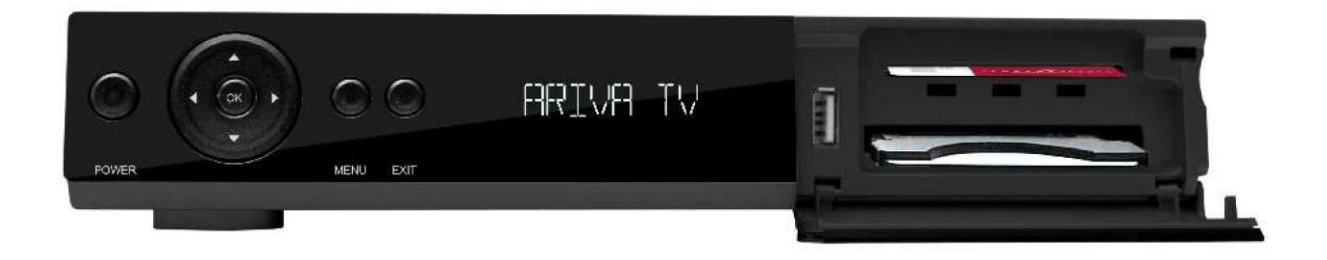

- **1. POWER - Zapne zařízení nebo jej uvede do spánkového módu**
- **2. - Přepne na následující/předchozí kanál; kurzorová tlačítka - přesun nahoru a dolů**
- **3. - Zvýší / Sníží hlasitost nebo přesune kurzor vlevo / vpravo v Menu**
- **4. OK – Vybere volbu v Menu nebo zobrazí seznam kanálů**
- **5. MENU – Zobrazí Menu na obrazovce**
- **6. EXIT – zruší vybranou volbu**
- **7. USB port – pro update firmwaru, přenos dat a funkce nahrávání**
- **8. CI Sloty - pro CAM moduly**
- **9. Rozhraní - pro přístupové karty placených TV**

# **5. 1. CAM moduly a přístupové karty**

#### Vložení modulu a přístupové karty

Modul podmíněného přístupu vypadá jako počítačový modul (známý jako PCMCIA) pro přenosné počítače. Jsou různé typy přístupových modulů, odpovídající různým kódovacím systémům.

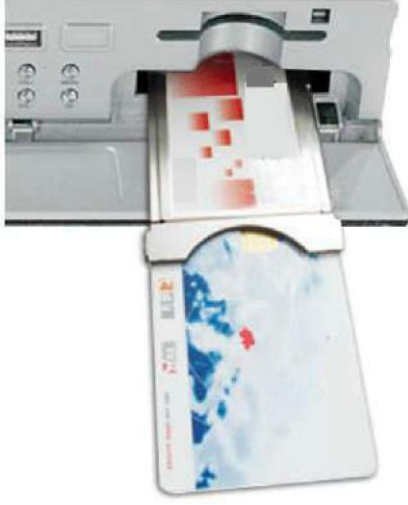

- 1. Vypněte přijímač.
- 2. Vložte přístupovou kartu do modulu podmíněného přístupu.

3. Otevřete dvířka na předním panelu přijímače a vložte modul do přístupového rozhraní v pravé části předního panelu. Pokud chcete modul vytáhnout, zmáčkněte černé tlačítko, umístěné vedle modulu.

4. Po správném vložení modulu zapněte přijímač. Nyní můžete sledovat zakódované televizní kanály, dostupné ve vaší kartě.

*Poznámka: Zkontrolujte, jestli je karta správně vložena do modulu. Špatným vložením můžete zničit přístupový modul.*

*Varování: Nevkládejte ani nevytahujte modul, pokud máte přijímač zapnutý!!!!!!*

#### **6. Zadní panel**

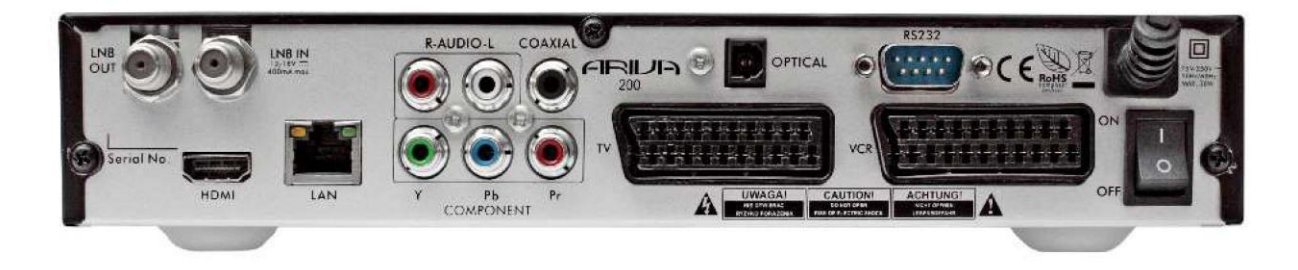

- **1. Satelitní průchozí výstup (LNB OUT)**  připojení dalšího satelitního přijímače
- **2. Satelitní vstup (LNB IN)**  připojení koaxiálního kabelu z LNB
- **3. HDMI**  zvukový a obrazový výstupu pro připojení HD TV
- **4. LAN**  konektor RJ-45 pro přenos dat po LAN síti
- **5. R-AUDIO-L -** připojení levého a pravého vstupu stereofonního zvukového systému
- **6. COAXIAL**  připojení koaxiálního zvukového vstupu zesilovače
- **7. Y Pb Pr (komponentní obrazový výstup) –** připojení k Y Pb Pr vstupu TV
- **8. OPTICAL (digitální zvukový výstup)**  připojení optického zvukového vstupu zesilovače
- **9. TV**  zvukový a obrazový výstup pro připojení standardních TV pomocí SCART kabelu
- **10. VCR**  zvukový a obrazový výstup pro připojení standardních videorekordérů pomocí SCART kabelu
- **11. RS232 –** port pro připojení k počítači
- **12. ON/OFF**  přepínač napájení

#### **7. Připojení satelitní antény**

Abyste mohli připojit vnější zařízení včetně satelitní antény a konvertoru, použijte návod na jejich instalaci nebo ij svěřte odborníkovi!

Dobře nastavená anténa je základe dobrého příjmu. Přesným nastavením antény se vyhnete pozdějšímu řešení problémů s kvalitou příjmu.

I malé omyly nebo nepřesnosti mohou vést ke zhoršení či ztrátě signálu. Před instalací se ujistěte, že je to to správné místo. Můžete si směr porovnat s anténami, umístěnými v okolí. Výhled antény nesmí být ničím zastíněn! Když jste si vybrali nejlepší místo pro montáž antény, použijte přiložené konstrukční prvky k jejímu upevnění. Každá anténa se nastavuje pomocí šroubů jak ve vodorovné, tak ve svislé poloze.

Nastavení digitálních přijímačů je různé. Nastavení nekončí obdržením obrazu, protože ten má zpoždění. Přijímač má v Menu indikátory, které měří sílu a kvalitu signálu, ale i to má zpoždění a není přesné. Pro lepší nastavení použijte měřicí přístroj, který se zapojí mezi přijímač a anténu a přesně ihned měří signál. Pro nejlepší nastavení doporučujeme přizvat odbornou firmu!!

Pokud chcete připojit více antén pomocí DiSEqC přepínače, připojte výstup DiSEqC přepínače k LNB IN konektoru přijímače.

Pro přepínání můžete použít Toneburst nebo DiSEqC 1.0/ 1.1 / 1.2.

#### **8. Připojení anténního motorizovaného systému**

Přijímač Ferguson umožňuje připojení motorů USALS firmy Stab. Pro připojení nainstalovaného motorového systému USALS připojte výstup z motoru USALS do konektoru LNB IN na zadním panelu přijímače Ferguson. Motor se bude automaticky přesouvat na družici, kterou si zvolíte a je namontován mezi držákem antény a samotnou anténou. Je vyroben tak, aby nakláněl parabolu přesně podle polohy satelitu nad Severní Hvězdou. Tento typ závěsu je jiný než polární závěs. V konečném důsledku se azimut a elevace nemusí nastavovat každý zvlášť, anténa se pohybuje jen v jedné ose. Motor antény se instaluje na již existující svislý stožár. Místní zeměpisná šířka je určující pro rotaci osu motoru a vztahuje se k aktuální zeměpisné pozici. Podobně jako u instalace pevné antény musí být nastavena správná elevace na anténě, připevnění na motoru a nastavuje se co nejpřesněji na jih.

USALS je nejjednodušší nastavení antény. Přijímač Ferguson se jednoduše zeptá na vaši geografickou polohu a automaticky přepočítá všechny satelitní pozice jednoduchým matematickým vzorcem. Přijímač pak přesouvá motor přímo na pozici zvoleného satelitu. Stačí, když naleznete maximální signál u jedné družice a ostatní budou také správně, pokud ne (většinou to bývá u neúplně kolmého stožáru), budete potřebovat jen malou korekci pro dosažení maximálního výsledku.

Bez USALS je nastavení anténního systému složitější. DiSEqC 1.2 pohybuje anténou na vybranou pozici stejnou cestou, ale když geografické údaje chybí, musíme v motoru nastavit každou jednotlivou pozici požadovaného satelitu. Proto musíme nejprve vyhledat každý jeden satelit pohybem východ/západ a do paměti motoru pak uložit pozici. Teprve poté motor ví, kam se má nastavit, když tento satelit požadujete. Protože jsou rozdíly ve výrobě těchto motorů, najdete pomocné programy na internetových stránkách výrobců, které vám pomohou snadněji motor nastavit na požadované pozice.

Pokud chcete používat motorizovanou anténu USALS, připojte výstup LNB ke vstupu LNB na motoru a výstup motoru k LNB IN konektoru přijímače.

### **9. Připojení satelitního přijímače**

Existuje několik způsobů. Jak přijímač k TV připojit:

**9.1 HDMI** Jestliže máte televizor s vysokým rozlišením, připojení HDMI kabelem je nejlepší volba. Připojte jeden konec do HDMI konektoru přijímače a druhý do odpovídajícího vstupu TV. Zároveň již nemusíte propojovat zvuk, protože po HDMI kabelu se přenáší z přijímače i stereo zvuk nebo Dolby digital zvuk.

**• CVBS** Pokud máte kabel kompozitního obrazu, můžete využít konektor kompozitního obrazu. Zapojte jeden konec kabelu do VIDEO (žlutého) konektoru přijímače a druhý zapojte do televizoru.

**9.2 Komponentní Y Pb Pr** Pokud máte kabel komponentního obrazu, použijte jej k připojení TV správnou kombinací barev kabelu.

**9.3 SCART** Pokud máte CSART kabel, použijte jej pro přenos obrazu a zvuku do TV. Zároveň již nemusíte propojovat zvuk, protože po SCART kabelu se přenáší z přijímače i stereo zvuk.

#### **9.4 Připojení zvuku**

K tomu budete potřebovat zvukový kabel se dvěma konektory RCA. Zapojte jeden konec do konektorů přijímače (bílý = AUDIO L, červený = AUDIO R) a druhý konec připojte ke stejným barvám vstupu televize nebo zesilovače.

Pokud si chcete užít zvuk Dolby Digital, vaše TV nebo zesilovač musí obsahovat Dolby Digital dekodér zvuku a potřebujete optický S/PDIF kabel nebo koaxiální kabel. Zapojte jeden konec kabelu do konektoru přijímače a druhý do odpovídajícího vstupu televize nebo zesilovače.

#### **9.5 Připojení videa / DVD rekordéru**

Video nebo DVD rekordér můžete připojit pomocí SCART VCR konektoru.

#### **9.6 Připojení externí paměti**

1. Přijímač podporuje všechny typy pevných disků, které mají nezávislé napájení. Musí mít jeden oddíl zformátovaný na NTFS (doporučujeme) nebo FAT32 systém.

2. Doporučujeme, abyste si data zálohovali na počítač. Velké množství uložených souborů může zpomalit operace disku a také přijímače (třeba zobrazení seznamu souborů).

3. Paměť připojte přes USB konektor pod krytem předního panelu.

#### **9.7 Připojení dalšího přijímače**

Další satelitní přijímač můžete připojit přes výstupní konektory SATELLITE OUT. Mějte na paměti, že může běžet jen jeden přijímač ve stejný čas. Pokud byste pustili oba najednou, riskujete tím úplné zničení jednoho nebo obou přijímačů.

#### **9.8 Připojení k místní síti LAN**

V případě potřeby připojte přijímač k místní síti pomocí kabelu RJ45. Doporučujeme restartovat přijímač, jestliže se vaše připojení k síti změnilo.

#### **9.9 Připojení k počítači pomocí kabelu RS-232**

Pro připojení s počítačem použijte kabel RS-232 Nulový modem.

# **PRVNÍ KROKY**

- 1. Připojte přijímač a všechna zařízení do napájecí zásuvky.
- 2. Vyberte zdroj AV na vašem televizoru.

3. Satelitní přijímač se zapne s přednastaveným seznamem kanálů. Pokud chcete sledovat kanály jiné, musíte použít vyhledávací funkci.

*Poznámka: Před zapnutím přijímače kontrolujte všechna zapojení, jako např. satelitní kabel, audio a video kabely atd!!*

# **INFORMACE O UŽIVATELSKÉM MENU**

Uživatelské rozhraní nabízí mnoho cest, jak se pohybovat skrz nabídky a funkce. Některá tlačítka na dálkovém ovladači umožní přímý přístup k funkcím. Nejdůležitější tlačítka jsou EPG, barevná tlačítka, MENU a OK. Další tlačítka mají více funkcí, což znamená, že se jejich význam mění podle toho, v jakém módu je používáte. Pokud nebude níže popsáno jinak, zde je základní popis, jak se pohybovat po stránkách v uživatelském Menu:

- 1. Pomocí tlačítek ▲▼ přesunujete kurzor nahoru a dolů v Menu.
- 2. Pomocí tlačítek <**I** přesunujete kurzor vlevo a vpravo a přepíná podmenu.
- *3.* Pomocí tlačítka **OK** vstupujete do podmenu.
- 4. Pomocí tlačítka **EXIT** opustíte Menu nebo funkci.
- 5. V podmenu tlačítko **OK** potvrzuje výběr, zelené pozadí informuje o tom, která funkce je aktivní

# **10. Hlavní menu**

Stiskem tlačítka MENU na dálkovém ovladači se zobrazí hlavní Menu, obsahující šest položek:

- Oprava seznamu kanálů
- Instalace  $\bullet$
- Systémová nastavení  $\bullet$
- $\bullet$ Nástroje
- $\bullet$ Hry
- Nastavení nahrávání  $\ddot{\phantom{a}}$

#### **11. Instalace**

Menu instalace se používá na nastavení parametrů antény a hledání kanálů na satelitech.

#### **11.1 Připojení antény**

Vyberte jednu ze dvou možných voleb, odpovídající vašemu systému. Jsou dostupné dvě volby: pevná anténa (typické pro jeden konvertor) a anténa s pozicionérem.

#### **11.2 Seznam satelitů**

Toto Menu vybírá, které satelity chcete používat. Vyberte satelit stiskem tlačítek nahoru/dolů a označte jej stiskem tlačítka OK. Každý vybraný satelit bude označen speciální značkou. Ostatní volby v tomto Menu budou dostupné pouze pro vybrané satelity.

#### **11.3 Nastavení antény**

Toto Menu se používá pro přesné nastavení parametrů satelitů, vybraných v předešlém kroku a odpovídající vašemu systému. Vyberte satelit stiskem tlačítek vlevo/vpravo. Jsou dostupné pouze satelity, vybrané v předchozím kroku. Nyní vyberte typ konvertoru (většinou neměňte nastavení, které vybere systém: "univerzální"). Dále, pokud máte přepínač na více jak jeden satelit, nastavte správný port. V závislosti na typu přepínače vyberte z voleb DiSEqC 1.0 nebo DiSEqC 1.1 (neaktivujte obě volby zároveň).

Správné nastavení antény se projeví na indikačních pruzích, odpovídajících síle a kvalitě signálu. Oba by měli ukazovat více jak 80% na každém volném kanálu. Pro jinou možnost kontroly síly a kvality signálu použijte volbu "transpondér" při zadávání požadovaného kmitočtu a polarizace H nebo V. Potvrďte nastavení stiskem tlačítka EXIT.

Pokud jste vybrali nastavení antény: anténa s pozicionérem, Menu nastavení antény bude vypadat úplně jinak. Můžete si vybrat ze dvou standardů: USALS nebo DiSEqC 1.2. Doporučujeme použít USALS pozicionér, pro jehož správné nastavení potřebujete jen místní zeměpisnou šířku a délku.

#### **11.4 Hledání jednoho satelitu**

V tomto Menu můžete vyhledat kanály na jednom vybraném satelitu. Pro dokončení vyberte satelit stiskem tlačítek vlevo/vpravo (jsou dostupné pouze satelity, vybrané v kroku Seznam satelitů) a vyberte, zda chcete vyhledávat jen nekódované FTA kanály nebo všechny a jestli chcete hledat TV kanály nebo Rádio kanály nebo všechny.

Jsou dostupné dva módy hledání:

- 1. Automatické hledání nazváno také jako hledání naslepo, které automaticky prohledá všechny dostupné frekvence satelitu, které byly vyhledány při zapnutí.
- 2. Přednastavené hledání setříděno podle seznamu TP přijímač postupně prohledává pouze frekvence, které jsou uloženy v seznamu satelitů. Tento seznam může být upraven v jiném Menu.

#### **11.5 Hledání více satelitů**

V tomto Menu můžete vyhledat kanály na více satelitech. Satelity budou prohledávány postupně jeden po druhém v pořadí, jak jsou uloženy v seznamu satelitů. Ostatní nastavení jsou stejná jako v předchozí kapitole. Jména satelitů, které budou prohledány, jsou zobrazena ve spodní části okna.

#### **11.6 Seznam transpondérů**

Kanály na satelitech se nachází v "sestavy". "Sestavy" kanálů odpovídají transpondéru. Seznam transpondérů je seznam kmitočtů, dostupných na daném satelitu. V tomto Menu můžete upravovat, přidávat nebo mazat jednotlivé kmitočty. Vyberte satelit pomocí tlačítek vlevo/vpravo a požadovaný kmitočet tlačítky nahoru/dolů

# *Jak mám najít nový kanál?*

Při hledání nových kanálů musíte znát základní parametry, jako je např. kmitočet, na kterém je vysílán. Tento parametr získáte od vysílací společnosti, na internetu, v tisku atd…

V dalším kroku projděte seznam transpondérů, vyberte satelit a požadovaný kmitočet (pokud není v seznamu, použijte funkci přidání – zelené tlačítko). Nyní stiskněte OK na vybraném kmitočtu nebo modré tlačítko pro vyvolání okna s hledáním kmitočtu. Použijte tlačítka nahoru/dolů pro změnu voleb hledání a potvrďte volby tlačítkem OK. Hledání se spustí. Nově nalezené kanály z vybraného kmitočtu se přidají na konec seznamu kanálů.

#### **12. Nastavení systému**

#### **12.1 Jazyk**

Toto Menu se používá na určení jazyka, ve kterém bude zobrazováno Menu přijímače. Také preferovaný a druhý jazyk ve zvukovém doprovodu. Některé kanály podporují vícejazyčné vysílání zvukového doprovodu a zde určíte, jaký jazyk se má zvolit v prvním nebo druhém případě (pokud není první dostupný). Také jazyk titulků lze vybrat a určuje, jaký jazyk je vybrán při zobrazení titulků kanálu. V teletextu si zvolíte kódovou stránku pro teletext.

#### **12.2 TV systém**

Toto Menu se používá k nastavení parametrů obrazu. Prvně můžete nastavit rozlišení obrazu přes konektor HDMI. Vyberte nejvyšší možné rozlišení, které vám dovoluje vaše TV. Dostupná rozlišení jsou: 480i, 480p, 576i, 576p, 720p (50Hz), 720p (60Hz), 1080i (50Hz), 1080i (60Hz). Pokud vyberete nepodporované rozlišení, obraz se ztratí nebo nebude správně zobrazen – vždy můžete změnit rozlišení pomocí tlačítka **OPT** do základního nastavení např. 576i. Prosím mějte na paměti, že změnit rozlišení můžete kdykoliv tlačítkem **FORMAT**.

Pokud používáte připojení komponentním kabelem, hlavní rozlišení se doporučuje 720p (50Hz) nebo 720p (60Hz), odpovídající vaší TV a video výstup nastavte na YUV. *Poznámka:* pokud změníte výstup videa na RGB, z komponentního výstupu nebude vycházet žádný signál!

Pokud používáte připojení SCART kabelem, pro starší TV přijímače je doporučené nastavení video výstupu na YUV. Pokud TV podporuje RGB, aktivujte tento výstup pro lepší kvalitu obrazu přes SCART připojení.

Dále můžete v tomto Menu zvolit formát digitálního výstupu zvuku. Doporučujeme použít LPCM v případě, že posloucháte zvuk přes digitální zesilovač.

#### **12.3 Nastavení displeje**

Toto Menu se používá na nastavení obrazu, zobrazeného přijímačem. Můžete změnit jas, kontrast a sytost obrazu. Standardně jsou všechny hodnoty na 50.

#### **12.4 Nastavení místního času**

Toto Menu se používá na nastavení datumu a času. Přijímač může automaticky stahovat datum a čas ze satelitu (doporučujeme) nebo můžete nastavit datum a čas ručně. Pokud používáte GMT, můžete vybrat správnou hodnotu časového pásma (např. +1 hodina pro Českou republiku) a zapnout nebo vypnout nastavení letního času, odpovídající času v roce. Ruční úpravu datumu a času proveďte číselnými tlačítky dálkového ovladače.

#### **12.5 Rodičovský zámek**

V této nabídce nastavíte blokování přijímače, zapnete nebo vypnete hlídání vstupu do nabídek heslem a změníte přednastavené heslo. Přednastavené heslo jsou čtyři nuly: **0000.**

#### **12.6 Nastavení OSD**

V této nabídce můžete nastavit základní parametry obrazovkového Menu (OSD). První volba nastavuje podporu titulků. Pokud jsou titulky zapnutí, přijímač zobrazí titulky, pokud jsou vysílány. Ty jsou pak zobrazeny v nastaveném jazyce podle článku 12.1 tohoto návodu. Další volby určují čas, na jak dlouho dobu se zobrazí informační pruh, standardně 5 sekund. Dále můžete nastavit průhlednost Menu na vámi požadovanou hodnotu.

#### **12.7 Spouštěný kanál**

V tomto Menu si nastavíte TV nebo Rádio kanál, na který se přijímač přepne při jeho zapnutí. Tato funkce je standardně vypnuta což znamená, že přijímač po zapnutí zůstane na kanále, na kterém byl vypnut.

#### **12.8 Další**

V tomto Menu měníte další požadované volby, jako jsou např. napájení konvertoru, typy přehrávaných kanálů a jak se přijímač přepíná mezi kanály.

#### **13. Nástroje**

#### **13.1 Informace**

V tomto Menu získáte detailní informace o verzi vašeho softwaru. Struktura softwaru je rozdělena no čísla nezávislých databází. Nejdůležitější z nich je **userdb**, která ukládá aktuální nastavení a seznam kanálů. Verze softwaru přijímače je zobrazena pod **maincode**.

#### **13.2 Tovární nastavení**

V tomto Menu můžete obnovit základní tovární nastavení přijímače.

*Poznámka: Obnova základních nastavení odstraní všechna uživatelská nastavení a obnoví základní seznam kanálů, v některých případech nebude seznam kanálů vůbec dostupný. Všechny změny učiněné uživatelem včetně seznamu kanálů a konfigurace satelitní antény budou odstraněny!!!*

#### **13.3 Aktualizace pomocí RS232**

Toto Menu dovoluje poslat software, nastavení nebo seznam kanálů z jednoho přijímače do jiného stejného typu. K propojení přijímačů použijte kabel RS232 nulový modem. Vyberte **allcode** v případě, že chcete přenést všechno, nebo v **userdb** vyberte pouze tu část, kterou chcete poslat.

#### **13.4 Přístupové rozhraní**

V tomto Menu získáte informace o vloženém CAM přístupovém modulu. Tato volba je dostupná pouze pokud je nějaký modul v CI přijímače vložen a přijímačem rozpoznán. Detailní informace o modulu obdržíte v Menu modulu, které není spojeno se softwarem a ovládáním přijímače.

#### **13.5 Podmíněný přístup**

V tomto Menu získáte doplňující informace o přístupové kartě, vložené ve čtečce karet. Obsah informací je závislý na typu a verzi karty.

#### **13.6 Aktualizace pomocí USB**

Toto Menu se používá na aktualizaci přijímače. Poslední verzi softwaru najdete na webových stránkách výrobce. Stažený soubor musíte rozbalit a nahrát na USB paměťové zařízení. Dále pomocí tlačítek vlevo/vpravo software vyberte a stiskněte Start pro spuštění aktualizace.

#### **13.7 Nastavení místní sítě**

Toto Menu obsluhuje konfiguraci adres a DNS serverů. Tyto volby se týkají Ethernetového portu, který dovoluje vyměňovat data přes síť.

#### **13.8 Aktualizace po síti**

Přijímač dovoluje aktualizovat software přes Internet. Detaily parametrů aktuálního připojení můžete najít na webových stránkách výrobce.

### **14. Hry**

Přijímač má z výroby vestavěné tři hry:

- Tetris (klasické skládání kostek do různých bloků).
- Othello (logická hra, při které umísťujete barevné kameny a přebarvujete kameny protihráče, hráč s nejvíce kameny své barvy vyhrává).
- Sudoku (hra s čísly, kdy musíte do jednoho čtverce umístit čísla 1 -9 a tato čísla musí být bez opakování i ve všech řádcích a sloupcích).

#### **15. PVR – nastavení nahrávání**

#### **15.1 Informace o paměti**

Toto Menu zobrazí základní informace o připojeném USB paměťovém zařízení. Další volby dovolují formátovat paměťové zařízení. Stiskněte žluté tlačítko pro výběr požadovaného formátovacího systému. Dostupné volby jsou: FAT a NTFS. Oba souborové systémy jsou správné, FAT má však limit ve velikosti souborů. Proto doporučujeme zvolit NTFS systém.

#### **15.2 DVR konfigurace**

V tomto Menu můžete přizpůsobit požadavky na nahrávání na externí USB paměťové zařízení. V první volbě určujete, zda chcete používat funkci časového posunu. Tento mód umožňuje kdykoliv zastavit aktuální vysílání stiskem tlačítka **PAUSE** a opět jej obnovit stiskem tlačítka **PLAY**.

Další volby dovolují zapínat nebo vypínat vyrovnávání dat, získaných funkcí časového posunu. To znamená, že když stisknete tlačítko **REC**, obsah vyrovnávací paměti bude uložen a nahrávání bude pokračovat dál. Tato volba je standardně neaktivní, což znamená, že po stisku tlačítka **REC** přijímač začne nahrávat až v momentu stisku tohoto tlačítka.

Toto Menu dovoluje určit typ ukládaných souborů. Všechna data jsou ukládána ve formátu TS (transportní tok) nebo ve zkráceném formátu PS (programový tok), který obsahuje jen základní zvuk a obraz. Doporučujeme používat formát TS, který ukládá všechny zvukové stopy, obraz, titulky a teletext.

Poslední volba se týká přehrávání záznamů. Definuje čas rychlého posunu po stisku tlačítek  $\triangle$ /  $\blacktriangleright$  při přehrávání.

#### **15.3 Nastavení časovače**

Toto Menu obsluhuje až 32 různých programovatelných časových událostí. Vyberte událost, kterou chcete naprogramovat a stiskněte tlačítko OK. Nastavte opakování aktivit časovače. Vyberte kanál (po stisku OK se objeví seznam kanálů), dále pak nastavte datum, počáteční čas a dobu trvání. Vyberte "nahrávat" pro návrat do seznamu událostí. Nová událost byla přidána.

#### **15.4 Přehrávač**

Přijímač je vybaven jednoduchým multimediálním přehrávačem. Můžete ho použít pro přehrávání hudby, prohlížení fotek a filmů a hlavně pro přehrávání nahraných záznamů. Přehrávač je dostupný přes toto Menu nebo přímo po stisku tlačítka **USB/PVR**.

# *Hudba*

V této záložce se objeví hudební soubory oblíbených formátů MP3 nebo OGG. Je zde několik přídavných funkcí, které mohou být ovládány pomocí funkčních tlačítek, popsaných ve spodní části obrazovky.

# *Fotky*

V této záložce se objeví fotky ve formátu JPEG. Je zde několik přídavných funkcí, které mohou být ovládány pomocí funkčních tlačítek, popsaných ve spodní části obrazovky.

*Když si prohlížíte fotky, můžete poslouchat hudbu. Pro tuto funkci aktivujte přehrávání hudby a poté si prohlížejte fotky pomocí tlačítek vlevo/vpravo.*

### *Video*

V této záložce se objeví soubory k přehrávání ve formátu MPG. MPG soubory ve vysokém rozlišení mohou být také přehrávány.

# *Nahrávky*

V této záložce se objeví soubory nahrávek, uložené tímto přijímačem. Každá nahrávka může být blokována heslem, vymazána nebo změněno její jméno.

Volny dostupné během přehrávání (titulky, teletext, zvukové stopy) jsou závislé na zvoleném formátu ukládání podle články 15.2 tohoto návodu!!!

Během přehrávání stiskněte tlačítko INFO pro zobrazení informačního pruhu. Zde je několik metod pro rychlé sledování/přeskakování uložených záznamů:

1. Použijte tlačítka Rychlé přehrávání nebo Přehrávání zpět přesun v aktuálně přehrávaném záznamu a stiskem tlačítka PLAY se vrátíte k normálnímu přehrávání od zvoleného místa.

2. Nastavte červený kurzor podle libosti pomocí tlačítek vlevo/vpravo a potvrďte volbu pomocí OK. Tím odstartujete přehrávání od požadovaného momentu.

3. Jiná metoda přesunu je pomocí tlačítek  $\triangle'$  ↓ Vyhledávácí efekt přeskakuje pasáže po minutách, definovaných v Menu ve článku 15.2. Mějte na paměti, že tato funkce je dostupná pouze v případě, že délka nahrávky překračuje délku skoku.

4. Jiná možnost rychlého posunu v nahrávce je pomocí číselných tlačítek. Výsledný efekt je v tom, že stisknuté číslo přesune přehrávání na desítku procenta ve filmu. Např. pokud stisknete číslo 4, dostanete se na 40% přehrávaného filmu, když číslo 5, tak na 50% atd…

# **15.5 Bezpečné odpojení USB zařízení**

Tato funkce dovolí rychle a hlavně bezpečně odpojit USB paměťové zařízení, připojené k přijímači. V případě Flash pamětí a přenosných disků je to prevence ztráty dat při odpojování USB paměťových zařízení. Vždy použijte tuto volbu před odpojením USB paměťových zařízení!

# **16. Oprava kanálů**

# **16.1 Seznam TV kanálů**

V tomto Menu můžete opravovat seznam televizních kanálů. Opravy se dějí po stisku barevných tlačítek. Pokud je aktivujete, tlačítkem OK vyberte kanál a proveďte činnost. Tlačítkem EXIT opravy uložíte.

# *Jak přesunu kanál?*

Spusťte opravu seznamu kanálů. Vyberte kanál a stiskněte tlačítko OK, abyste viděli kanál v malém okně. Stiskněte žluté tlačítko pro vstup do funkce přesunu a znovu stiskněte OK pro výběr kanálu. Symbol připomínající dvě šipky se zobrazí vedle jména kanálu.

Použijte šipky nahoru/dolů pro přesun kanálu na požadovanou pozici a stiskněte OK. Dalším stiskem žlutého tlačítko zrušíte funkci přesunu kanálů.

Pokud jste skončili, stiskněte EXIT. Zpráva se vás zeptá, zdali chcete provést změny. Pokud si nejste jisti, změny v seznamu nebudou provedeny.

# *Jak vymažu kanál?*

Spusťte opravu seznamu kanálů. Vyberte kanál a stiskněte tlačítko OK, abyste viděli kanál v malém okně. Stiskněte modré tlačítko pro vstup do funkce opravy kanálu. Stiskněte modré tlačítko pro vstup do výmazu kanálu a stiskněte OK na kanálu, který chcete vymazat. Značka **X** se zobrazí vedle jména kanálu.

Dalším stiskem modrého tlačítka vypnete mazací funkci. Můžete vymazat jeden nebo více kanálů, které označíte značkou **X**. Pokud jste skončili, stiskněte EXIT. Zpráva se vás zeptá, zdali chcete provést změny. Pokud si nejste jisti, kanály nebudou vymazány.

# *Jak přidám kanál do skupiny oblíbených?*

Spusťte opravu seznamu kanálů. Vyberte kanál a stiskněte tlačítko OK, abyste viděli kanál v malém okně. Stiskněte tlačítko FAV pro vstup do módu Přidat do oblíbené skupiny. V okně se zobrazí seznam oblíbených skupin (Jména skupin se dají měnit v jiném Menu). Použijte šipky nahoru/dolů pro výběr skupiny, do které chcete kanál přidat. Stiskněte OK pro potvrzení. Vyberte kanál a stiskněte OK na tomto kanálu pro jeho přidání do skupiny. Symbol se zobrazí vedle jména kanálu.

Pokud jste skončili, stiskněte FAV pro vypnutí módu přidávání kanálů do skupin.

Po ukončení přidávání kanálů do oblíbených skupin stiskněte EXIT. Zpráva se vás zeptá, zdali chcete provést změny. Pokud si nejste jisti, změny v seznamu nebudou provedeny!

# *Jak změním jméno kanálu?*

Spusťte opravu seznamu kanálů. Vyberte kanál a stiskněte tlačítko OK, abyste viděli kanál v malém okně. Stiskněte modré tlačítko pro vstup do funkce opravy kanálu. Stiskněte zelené tlačítko pro přepnutí se do módu opravy jména kanálu. Použijte číselná tlačítka pro změnu jména kanálu.

Potvrďte nové jméno žlutým tlačítkem. Dalším stiskem zeleného tlačítka opustíte mód změny jména kanálu. Tímto způsobem můžete změnit jména více kanálů. Pokud jste skončili, stiskněte EXIT. Zpráva se vás zeptá, zdali chcete provést změny. Pokud si nejste jisti, změny v seznamu nebudou provedeny!

# **16.2 Seznam Rádio kanálů**

V tomto Menu můžete opravovat seznam rádio kanálů. Opravy se dějí po stisku barevných tlačítek. Pokud je aktivujete, tlačítkem OK vyberte kanál a proveďte činnost. Tlačítkem EXIT opravy uložíte.

# **16.3 Výmaz všeho**

Tato volba dovoluje vymazat všechny kanály ze seznamu kanálů. Poznámka: Tuto operaci nelze vrátit zpět.! Jste si opravdu jisti, že chcete vymazat všechny kanály?

Pokud jste tuto volbu zvolili, musíte počkat, dokud se všechny kanály nevymažou a všechny volby v tomto Menu se stanou nedostupnými.

#### **16.4 Oblíbené**

Přijímač dovoluje definovat až 32 různých skupin oblíbených kanálů. V tomto Menu můžete měnit jména všech. Pro změnu jména vyberte oblíbenou skupinu a stiskněte OK. Dále pomocí číselných a barevných tlačítek zadejte nové jméno. Potvrďte změny stiskem žlutého tlačítka.

#### **17. Základní funkce podporované dálkovým ovladačem**

#### **17.1 EPG (elektronický programový průvodce)**

Tato funkce zobrazí programového průvodce. Obsahuje současné, budoucí a detailní informace o vysílání na zvoleném kanálu.

Po zvolení programu můžete použít funkci časovače (zelené tlačítko) pro automatické naplánování sledování nebo nahrávání zvoleného programu.

Vyberte požadovaný program a stiskněte OK pro zobrazení detailních informací o programu. Mějte na paměti, že dostupnost informací závisí na tom, zda jsou vysílány televizní společností.

#### **17.2 FIND**

Tlačítkem FIND vyvoláte funkci rychlého hledání kanálů. Zadejte požadované písmeno pomocí číselných tlačítek. Výsledný seznam se aktualizuje po přidání dalšího písmena. Stiskněte žluté tlačítko pro zobrazení seznamu výsledků hledání a výběr požadovaného kanálu.

#### **17.3 TXT – teletext**

Tato funkce zobrazí teletext, pokud je na vybraném kanálu vysílán. Mějte na paměti, že kódová stránka znaků (diakritiky) se zobrazí podle zvoleného jazyka ve článku 12.1 tohoto návodu!

#### **17.4 AUDIO**

Zelené tlačítko AUDIO zobrazí okno s dostupnými zvukovými stopami. Můžete si vybrat jakoukoliv vysílanou stopu. Pamatujte, že zvuk, vysílaný v normě AC3, může být reprodukován pouze digitálním zesilovačem, připojeným pomocí optického nebo koaxiálního kabelu.

Tato funkce je dostupná i během přehrávání nahraných pořadů, pokud je formát ukládání nastaven na TS. Zvukové stopy jiné, než byly standardně nahrávány, budou dostupné pouze v případě, že nebyly kódované nebo byly kódované ve stejné normě, jako standardní uložený zvuk.

#### **17.5 SUBTITLE**

Žluté tlačítko zobrazí okno s dostupnými titulky. Můžete si vybrat libovolné z vysílaných titulků. Pokud jsou titulky vysílané v jazyce, aktivovaném v Menu, označí se v seznamu jako standardní. Můžete si ale vybrat libovolné. Mějte na paměti, že titulky se zobrazí pouze v případě, že jsou vysílány!

Tato funkce je dostupná i během přehrávání nahraných pořadů, pokud je formát ukládání nastaven na TS.

#### **17.6 REC - nahrávání**

*Tato funkce je dostupná pouze v případě, že je správně připojeno k USB externí paměťové zařízení!!!*

1. Vyberte kanál a stiskněte tlačítko REC. Kanál začne být nahráván.

2. Pokud stisknete REC znovu, zobrazí se seznam voleb, které umožní zvolit dobu nahrávání (standardně 2 hodiny).

- 3. Informační pruh indikuje, který program je nahráván a sledován.
- 4. Pro zrušení nahrávání stiskněte tlačítko STOP a potvrďte svou volbu.
- *Pamatujte si, že během nahrávání může být informační pruh skryt tlačítkem EXIT. Pro obnovení pruhu opět stiskněte tlačítko REC.*

#### **Prohlížení během nahrávání.**

1. Obsah nahrávek je dostupný pro náhled i během nahrávání.

2. Použijte tlačítka Rychlé přehrávání nebo Přehrávání zpět přesun v aktuálně přehrávaném záznamu a stiskem tlačítka PLAY se vrátíte k normálnímu přehrávání od zvoleného místa.

3. Nastavte červený kurzor podle libosti pomocí tlačítek vlevo/vpravo a potvrďte volbu pomocí OK. Tím odstartujete přehrávání od požadovaného momentu.

4. Jiná metoda přesunu je pomocí tlačítek  $\triangle$  ↓ Vyhledávácí efekt přeskakuje pasáže po minutách, definovaných v Menu ve článku 15.2. Mějte na paměti, že tato funkce je dostupná pouze v případě, že délka nahrávky překračuje délku skoku.

5. Jiná možnost rychlého posunu v nahrávce je pomocí číselných tlačítek. Výsledný efekt je v tom, že stisknuté číslo přesune přehrávání na desítku procenta ve filmu. Např. pokud stisknete číslo 4, dostanete se na 40% přehrávaného filmu, když číslo 5, tak na 50% atd…

# *Téměř dvojitý tuner*

Přijímač je vybaven funkcí, odpovídající téměř dvojitému tuneru. Během nahrávání tato funkce vám dovoluje sledovat jiný kanál na stejném kmitočtu.

- 1. Když nahráváte kanál, stiskněte tlačítko OK pro zobrazení seznamu kanálů, dostupných na stejném transpondéru.
- 2. Pokud není nahrávaný kanál kódovaný (FTA), vyberte libovolný jiný, který chcete sledovat.
- 3. Pokud je nahrávaný kanál kódovaný, vyberte jiný nekódovaný (FTA), který chcete sledovat.
- 4. Pokud chcete zastavit nahrávání, stiskněte tlačítko STOP.

#### **17.7 PAUSE – časový posun**

*Tato funkce je dostupná pouze v případě, že je správně připojeno k USB externí paměťové zařízení!!!*

Mód časového posunu dovoluje uživateli řídit živé televizní vysílání s možností je "pozastavit" a znovu obnovit od stejného místa. Od místa, kdy jste spustili časový posun, přijímač stále nahrává signál ze satelitu do zásobníku. Zásobník je automaticky vytvořen na externím USB paměťovém zařízení.

#### **Zastavení televizního vysílání**

#### 1. Stiskněte **PAUSE**

2. Uplynulý čas se ukáže na obrazovce

3. Stiskněte tlačítko **PLAY**, pokud chcete obnovit televizní vysílání. Přijímač pokračuje v nahrávání televizního vysílání i v době, kdy sledujete předchozí program.

*Pamatujte, že během přehrávání zásobníku můžete informační pruh skrýt tlačítkem EXIT. Pokud chcete pruh opět zobrazit, znovu stiskněte tlačítko PAUSE/PLAY.*

#### **Přeskakování obsahu zásobníku časového posunu (přehrávání nahraného živého vysílání)**

- 1. Zapněte časový posun tlačítkem PAUSE.
- 2. Obsah zásobníku časového posunu může být přeskakován.

3. Použijte tlačítka Rychlé přehrávání nebo Přehrávání zpět přesun v aktuálně přehrávaném záznamu a stiskem tlačítka PLAY se vrátíte k normálnímu přehrávání od zvoleného místa.

4. Nastavte červený kurzor podle libosti pomocí tlačítek vlevo/vpravo a potvrďte volbu pomocí OK. Tím odstartujete přehrávání od požadovaného momentu.

5. Jiná metoda přesunu je pomocí tlačítek  $\triangle$ /  $\blacktriangleright$  . Vyhledávácí efekt přeskakuje pasáže po minutách, definovaných v Menu ve článku 15.2. Mějte na paměti, že tato funkce je dostupná pouze v případě, že délka nahrávky překračuje délku skoku.

6. Jiná možnost rychlého posunu v nahrávce je pomocí číselných tlačítek. Výsledný efekt je v tom, že stisknuté číslo přesune přehrávání na desítku procenta ve filmu. Např. pokud stisknete číslo 4, dostanete se na 40% přehrávaného filmu, když číslo 5, tak na 50% atd…

#### **Uložení zásobníku časového posunu**

- 1. Tato volba je dostupná pouze pokud jste ji dříve zapnuli v Menu přijímače.
- 2. Zapněte časový posun stiskem tlačítka **PAUSE**.
- 3. Stiskněte REC pro uložení existujícího zásobníku a pokračování nahrávání kanálu.
- 4. Provádějte další operace v souladu s popisem u funkce nahrávání.
- 5. Je možné sledovat obsah aktuálního nahrávání, jak bylo popsáno výše.

#### **Vypnutí módu časového posunu**

Vypnutí módu časového posunu docílíte stiskem tlačítka STOP.

*Pamatujte: pokud není připojeno žádné paměťové zařízení k USB portu, pak stisk tlačítka PAUSE znamená dočasné zastavení (zamrznutí) obrazu.*

#### **17.8 INFO**

Stiskem tlačítka INFO vyvoláte informační pruh aktuálního kanálu. Ten obsahuje informace o aktuálním a příštím programu (pokud jsou tyto informace vysílány)

Pokud toto tlačítko stisknete dvakrát, přijímač zobrazí detailní informace o aktuálním a příštím programu (pokud jsou tyto informace vysílány). Po programech se pohybujete tlačítky vlevo/vpravo.

Pokud toto tlačítko stisknete třikrát, přijímač zobrazí informace o signálu a parametrech vysílání aktuálního kanálu.

#### **17.7 FAV – oblíbené**

Pokud stisknete tlačítko FAV, přijímač zobrazí okno se skupinami oblíbených programů (které si uživatel vytvořil a programy do těchto skupin umístil).

**CA – Podmíněný přístup** – kódovací systém, používaný k chránění přenášených dat před nežádoucím přístupem. Přístup ke chráněným kanálům mají pouze předplatitelé.

**CAM – Modul podmíněného přístupu** – elektronické zařízení, obsahující slot pro vložení karty, které dovoluje přístup k placeným kanálům a vkládá se do přístupového rozhraní přijímače.

**CI – Přístupové rozhraní** – používá se pro vložení CAM modulů pro přístup k placeným kanálům.

**DVB-S –** standard digitálního satelitního vysílání, které definuje modulaci a korekci chyb v satelitním vysílání. V DVB-S se používají oba módy přenosu kanálů (MCPC a SCPC). Přenosový tok používá standard MPEG-2.

**EPG – Elektronický programový průvodce** – služba, která zobrazí detailní informace o aktuálním a příštích programech na obrazovce.

**FTA – Volné vysílání** – nekódované tv a rádio kanály, které můžete přijímat libovolnou tv sestavou.

**LNB – konvertor s nízkým šumem** – převádí satelitní signál a posílá jej přes koaxiální kabel do tuneru přijímače. Základní parametry jsou: zisk, šumové číslo a spotřeba.

**MCPC – více kanálů v signálu** – více jak jeden signál (kanál) na jedné frekvenci (transpondéru). Všechny tyto kanály jsou obsaženy v jednom datovém tok, který je přenášen na jednom kmitočtu.

**Monoblock** – zařízení, které obsahuje dva konvertory DiSEqC přepínač v jednom obaly, které umožní přijímat signály ze dvou blízkých satelitů.

**Pay-TV** – placená digitální televize, kterou mohou sledovat jen předplatitelé. Službu poskytují satelitní, kabeloví i pozemní operátoři.

**SCPC – jeden kanál v signálu** – pouze jede signál (kanál) je vysílán přes nastavený kmitočet (transpondér).

**STB - Set-top box** – elektronické zařízení, připojené k televizoru, které zpracovává přijímaný pozemní, kabelový nebo satelitní signál. Umožňuje sledovat obraz i zvuk.

**DiSEqC - (řízení příslušenství digitálního satelitu)**  komunikační protokol, používaný mezi satelitním přijímačem a příslušenstvím, jako je např. přepínač nebo motor a které umožňuje sledovat kanály z více družic.

**USALS – (Univerzální Satelitní Automatický Lokalizační Systém)** – komunikační protokol, používaný mezi satelitním přijímačem a motorem, který umožňuje řídit pozice motoru pomocí přijímače. Používá se protokol DiSEqC 1.2.

#### **PŘÍLOHA B – Použití univerzálního dálkového ovladače RCU-640**

#### **Nastavení TV pomocí kódu jména výrobce**

- 1. Zapněte TV, které chcete ovládat.
- 2. Najděte kódové číslo vašeho výrobce TV v seznamu kódů (např. LG 0075; 0082; 0083; ...).
- 3. Stiskněte tlačítko TV na dobu asi 3 sekundy. Tlačítko POWER na vašem DO se rozsvítí, tzn. že RCU640 je v módu nastavení.
- 4. Nyní zadejte 4-číselný kód zařízení (např. 0075 pro LG TV). Pokud do 15-ti sekund nezadáte žádné číslo, DO samo ukončí mód nastavení.
- 5. Tlačítko POWER zhasne, pokud DO přijme kód.

Pokud tlačítko POWER blikne 2x, zadali jste nesprávný kód a pokračujte od bodu 2.

Pokud se toto stane, znovu zadejte správný kód ze seznamu.

6.Zkontrolujte funkci tlačítek DO. Pokud hlavní tlačítka na vašem ovladači nefungují, vyzkoušejte jiný 4-místný kód od stejného výrobce. Opakujte kroky 3-6 dokud nebudou fungovat správně základní ovládací tlačítka. TV bude fungovat správně, pokud zadáte správný kód.

**POZNÁMKA:** Mód nastavení ukončíte tlačítkem TV nebo OK. Mód nastavení se také sám ukončí po 15-ti sekundách, pokud nebude stisknuto žádné tlačítko.

**POZNÁMKA:** Po vstupu do módu nastavení fungují POUZE číselná tlačítka a tlačítka OK, POWER a TV. Ostatní tlačítka nebudou mít žádnou funkci, když je stisknete.

#### **Nastavení TV pomocí automatického hledání**

Pokud nastavení pomocí jména výrobce a kódu nefungují nebo nelze najít jméno výrobce v seznamu, můžete použít funkci automatického hledání správného kódu vaší TV vaším dálkovým ovladačem.

- 1. Zapněte TV, které chcete ovládat.
- 2. Nasměrujte DO na TV. Stiskněte a držte tlačítko TV asi 3 sekundy. Pak tlačítko uvolněte.
- 3. Stiskněte tlačítko MUTE a uvolněte jej, signál na vypnutí TV bude automaticky vysílán do TV. Až se TV vypne, ihned stiskněte tlačítko OK pro ukončení hledání, tlačítko POWER přestane svítit.
- 4. Zapněte TV tlačítkem POWER. Zkontrolujte, že ostatní tlačítka fungují správně. Pokud nefunguje žádné tlačítko (protože jste např. nezastavili hledání včas), nebo hlavní tlačítka nefungují správně, obnovte hledání (podle kroků 3 – 4) pro nalezení správného kódu. Pokud hlavní tlačítka fungují správně, hledání bylo úspěšné.
- 5. Znovu stiskněte tlačítko TV pro uložení kódu a ukončení módu nastavení.

**POZNÁMKA:** Po vstupu do módu nastavení fungují POUZE tlačítka MUTE, OK, VLEVO, VPRAVO a TV, ostatní tlačítka nebudou mít žádnou funkci, když je stisknete.

**POZNÁMKA:** Po vstupu do módu automatického hledání DO hledá kódy zpět od aktuálního kódu. Pokud stiskněte tlačítko VLEVO (zpět) nebo VPREAVO (vpřed), můžete tím řídit směr hledání kódů.

**POZNÁMKA:** Po prohledání všech kódů, tlačítko POWER blikne 3x a zhasne. RCU640 ukončí mód automatického hledání.

#### **Nastavení TV pomocí ručního hledání**

- 1. Zapněte TV, které chcete ovládat.
- 2. Nasměrujte DO na TV. Stiskněte a držte tlačítko TV asi 3 sekundy. Pak tlačítko uvolněte.
- 3. Tlačítko POWER na vašem DO se rozsvítí, tzn. že RCU640 je v módu nastavení.
- 4. Opakovaně podržte tlačítko POWER na asi 1,5 sekundy. Tlačítko bliká, což znamená, že DO je v módu ručního hledání.
- 5. Až se TV vypne, stiskněte tlačítko OK nebo TV pro uložení kódu a odchod z módu ručního hledání, tlačítko POWER zhasne.
- 6. Zkontrolujte, že ostatní tlačítka fungují správně. Pokud hlavní tlačítka nefungují správně, podržte tlačítko POWER na asi 1,5 sekundy pro znovuobnovení kódu – ruční hledání bude pokračovat, sledujete kroky 4 -5.

**POZNÁMKA:** Mód nastavení se sám ukončí po 15-ti sekundách, pokud nebude stisknuto žádné tlačítko.

**POZNÁMKA:** Po vstupu do módu nastavení fungují POUZE tlačítka MUTE, OK, VLEVO, VPRAVO a TV, ostatní tlačítka nebudou mít žádnou funkci, když je stisknete.

**POZNÁMKA:** Po vstupu do módu ručního hledání DO hledá kódy zpět od aktuálního kódu. Pokud stiskněte tlačítko VLEVO (zpět) nebo VPREAVO (vpřed), můžete tím řídit směr hledání kódů.

#### **Zobrazení TV kódu**

Pokud chcete vyvolat TV kód, který máte nastavený, abyste jej použili v novém ovladači, postupujte následovně:

- 1. Stiskněte a držte tlačítko TV spolu s tlačítkem 1 pro zobrazení tisícovky 4-místného kódu. Počítejte, kolikrát klikne tlačítko POWER. Pokud neblikne, číslo je NULA.
- 2. Stiskněte a držte tlačítko TV spolu s tlačítkem 2 pro zobrazení stovky 4-místného kódu.
- 3. Stiskněte a držte tlačítko TV spolu s tlačítkem 3 pro zobrazení desítky 4-místného kódu.
- 4. Stiskněte a držte tlačítko TV spolu s tlačítkem 4 pro zobrazení jednotky 4-místného kódu**.**

Například pro kód 0075:

- 1. Stiskněte tlačítka TV a 1 tlačítko POWER neblikne.
- 2. Stiskněte tlačítka TV a 2 tlačítko POWER neblikne.
- 3. Stiskněte tlačítka TV a 3 tlačítko POWER blikne 7x.
- 4. Stiskněte tlačítka TV a 4 tlačítko POWER blikne 5x.

#### **Funkce reset/výmaz**

- 1. Stiskněte tlačítko TV na dobu asi 3 sekundy. Tlačítko POWER na vašem DO se rozsvítí.
- 2. Nyní zadejte 4-místný kód zařízení 9990.

Všechna nastavená data a příkazy pro TV budou z DO vymazána a tlačítko POWER zhasne.